DOCUMENT RESUME

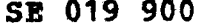

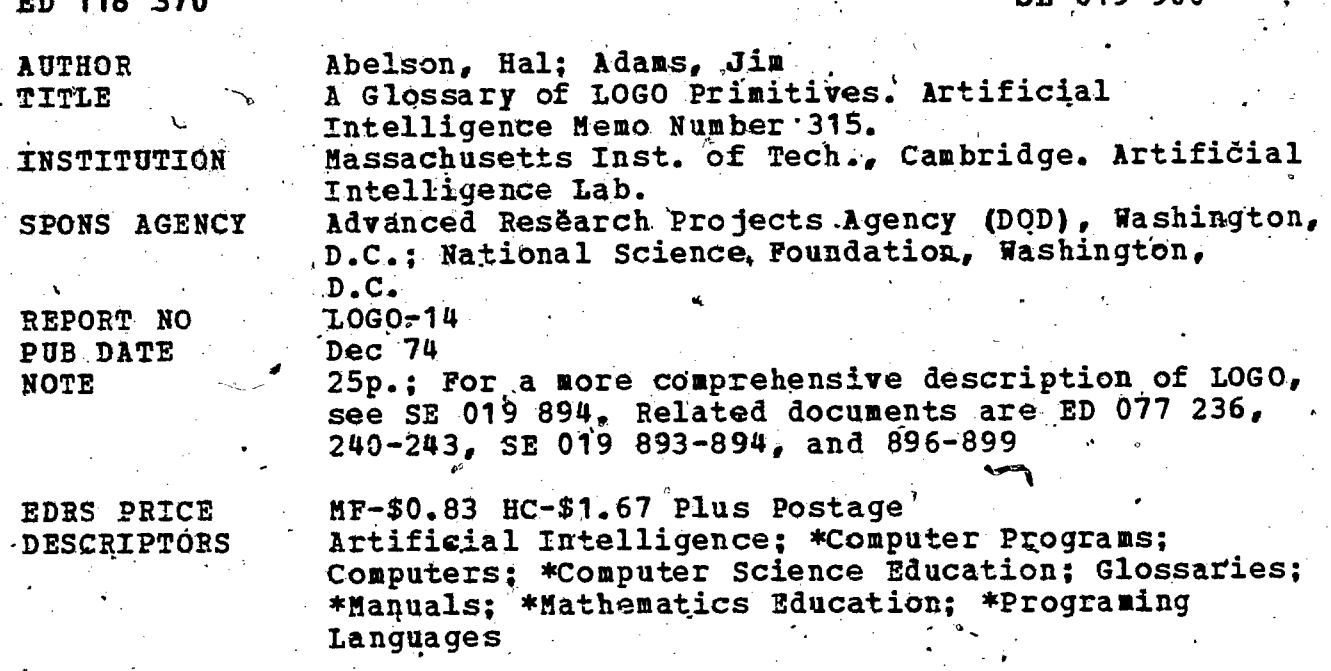

# ABSTRACT

This manual provides a brief description of the primitives in the computer language PDP 11 LOGO. It is intended to provide a quick reference for users who are familiar with the basics of the LOGO language. (Author/SD)

Documents acquired by ERIC include many informal unpublished \* materials not available from other sources. ERIC makes every effort<br>\* to obtain the best copy available. Nevertheless, items of marginal reproducibility are often encountered and this affects the quality of the microfiche and hardcopy reproductions ERIC makes available via the ERIC Document Reproduction Service (EDRS). EDRS is not responsible for the quality of the original document. Reproductions supplied by EDRS are the best that can be made from the original. 

MASSACHUSETTS INSTITUTE OF TECHNOLOGY ARTIFIGIAL INTELLIGENCE LABORATORY

**U.S. DEPAR** EDUCATION & WELFARE<br>
NATIONAL INSTITUTE OF

**AENT OF HEALTH.** 

THIS DOCUMENT HAS BEEN REPRODUCED EXACTLY AS RECEIVED FROM THE PERSON OR ORGANIZATION ORIGINATION CONTROLLATION CONTROLLATION CONTROLLATION CONTROLLATION CONTROLLATION SET AND SURFACE SENT OF FIGURE OUT AND IT IN THE REPRE

December 1974

LOGO Memo 14

A.I. Memo 315

ED118370

# A GLOSSARY OF LOGO PRIMITIVES

Hal Abelson Jim Adams

# **ABSTRACT**

This  $\forall$  is a brief description of the primitives in PDP 11 LOGO. It is intended to provide a quick reference for users who are already familiar with LOGO basics. For a more detailed and comprehensive description of LOGO, consult the LOGO Manual (A.I. Memo 313, LOGO Memo 7).

This work was supported by the National Science Foundation under grant number GJ-1049 and conducted at the Artificial Intelligence Laboratory, a Massachusetts Institute of Technology research program supported in part by the Advanced Research Projects Agency of the Department of Defense and monitored by the Office of Naval Research under Contract Number N00014-70-A-0362-0002.

> TPERMISSION TO REPRODUCE THIS COPY-<br>RIGHTED MATERIAL HAS BEEN GRANTED BY MIT's Artificial Intelligence Lab's LOGO Project TO ERIC AND ORGANIZATIONS OPERATING

**DUCTION OUTSIDE ALL LENG SYSTEM RIE.**<br>QUIRES PERMISSION OF THE COPYRIGHT

FURTHER REPROS

STITUTE OF EDUCATI

**OWNER** 

# A Glossary of LOGO Primitives

This<sup>9</sup> is a brief description of the primitives in PDP 11 LOGO. It is intended to provide a quick reference for users who are already familar with LOGO basics. For a more detailed and comprehensive description of LOGO, consult the LOGO Manual (LOGO MEMO No. 7).

 $I_{\rm in}$  ,  $\mathcal{I}_{\rm in}$ 

 $\overline{a}$ 

Gr,

LOGO primitives are generally divided into operations (which output) and commands (which don't). There are also special modifying words, which are only used in combination with certain other primitives, and noise words. Noise words are optional and generally do not affect the evaluation of the LOGO expression in which they appear (as long as they are in the right place!), but can be used to make the syntax of the expression more like English.

 $\sim$   $\sim$ 

ALL . Special modifying word. Allows the user to reference all existing items of a given type with a single command. See, for example, ERASE ALL and PRINTOUT ALL.

ALSO<br>Takes one input, the name of a device. This command allows the user to control more than one device at a time on LOGO. For example, in order to use both a display and a floor turtle, type

CLEARSCREEN

ALSO TURTLE <number>

The CNTRL bommand is used to specify which device the following commands will refer to (if this is not used, the default value is the first device that you "owned").

AND

,

Noise word. Used\to separate inputs to a procedure as in: SUM OF 3 AND 4

ASIZE Takes one input, the name of an array, and outputs the dimensions  $\qquad \qquad \cdot$ of the array.

# BACK ,(BK)

Takes one input. Commands the display or floor turtle to move backwards the number of units designated by the input.

### BELL-

Takes, no inputs. It rings the bell on the console.

BOTH Takes two inputs and outputs TRUE if both inputs are true and FALSE if one or both are false. Each input must,be a conditional (eValuate to either TRUE or FALSE).

 $\mathbf{c}$ 

 $\Lambda$  and  $\Lambda$ 

# **BTOUCH**

Takes no inputs. It checks the back touch sensor on the floor turtle, and outputs TRUE if it has been activated, FALSE otherwise.

**BURY** 

Takes one input, a procedure name, and effectively "hides" that procedure in the workspace. For example, the buried procedure "FOO" will not be printed in PO ALL commands, nor will it be affected by any procedure commands not explicitly directed to it. This protects it from accidental deletion' through ERASE All. To reference a buried procedure, the name of the procedure must be specified explicitly in the command, as in POF "FOO' or ERASE "FOO. .-

To unbury a procedure, ERASE BURY <procedure> is used. BURY also accepts ALL as an input, in which case all the procedures in the workspace will buried.

### BUTFIRST (BF)

Takes one input. If the input is a list, outputs all but the first word of the list. If the input is a word, outputs all but the first character.of the word.

BUTFIRST "JOHN outputs OHN

BUTFIRST (JOHN MARY PAUL) outputs (MARY PAUL)

 $\blacksquare$ Takes one input, a word or list. If a word, outputs all but the last letter of the word,  $\frac{1}{2}$ , ist, outputs all but the last Word of the list.

BUTLAST "HARRY outputs HARR

BUTLAST (THE NEW BICYCLE] outputs (THE NEWT

 $\qquad \qquad$ 

.CASESW

Jakes.no inputs. If you are using a terminal with lower case characters, LOGO normally translates lower case into upper sase. . CASESW switches this feature off and one

CLEARSCREEN (CS)'

 $\cdots$ 

Takes no' inputs. Commands the computer to clear the display screen. It also returns the display turtle to its original position at the center of the screen  $[8, 8]$ , and pointing straight up  $(HEADING 8)$ .

.CLOCK

4

1

Takes no inputs. Outputs a number which is incremented approximately every 1/60th of a second.

.CLOSE,

Takes one input, a device specification (see .TY0), and releases that device from the curent user's control, so that another user may access it.,

 $\bf{4}$ 

.....CLOSEF

K7.

.  $\sim$ 

 $\frac{1}{2}$ 

Takes no inputs. Closes the file currently open (no more than one file can be open at a timeh. If no files are open, the command is ignored. See .OPENR and .OPENW.

# CNTRL

 $\mathcal{L}$ 

When a user is contolling more than one device, the CNTRL command specifies the device to which a given command is directed. Takes one input, the name of a device the user currently "owns", and specifies that device as the object of the next command typed. All commands will be directed to this device until another CNTRL command is typed. See also ALSO.

# CONTENTS

 $\overline{\phantom{a}}$ . No inputs. Outputs a list containing the tities of all procedures in the workspace.

# CONTINUE (CO)

Takes no inputs. Continues the execution of a procedure that ie currently PAUSEd, starting at the next line. (See PAUSE).

# COS

Takes' one numeric input, and returns the cosine of the angle of <input> degrees.

### **COUNT**

Takes one input, a word or a list. If the input is a list, outputs the number of words in the list. If it is a word, outputs the number of . characters in the word. <sup>0</sup> .,

COUNT "ELEPHANT outputs 8 . COUNT I L E PHANT I outputs 3

# $CHINOEX$  . The contract of the contract of the contract of the contract of the contract of the contract of the contract of the contract of the contract of the contract of the contract of the contract of the contract of the

 $CRINDEX$  is used to create an index in the  $f\ddot{\lambda}$ ling system (see) INOEX). It takes one argument, the name of the index to be created. This index is added onto the branch of the filing tree specified by the previous USE command. If the input is  $\lambda$  list, however, the index may be even farther down the tree. See SETINOEX.

# .CTYL  $\searrow$

rt

Takes no inputs.' Outputs the character code of the next character typed in at the user's console. . The contract of the contract of the contract of the contract of the contract of the contract of the contract of the contract of the contract of the contract of the contract of the contract of the contract of the contrac

# 6.CTY0

 $\sqrt{2}$ 

4-

 $\blacksquare$ 

Takes one numeric input which specifies a character code. This  $\bigwedge$ character is printed as output on the user's console.

 $5^{\circ}$ 

# **CTYOWAIT**

Used to cause LOGO to WAIT a until a console has finished typing out. Normally takes no inputs, in which case the pause ends as soon as the console has finished its output. If an input is given, this is an

,.

 $c^{(1)}$ 

additional amount of time for LOGO to wait after the console has finished.

DATE

Takes no inputs. Outputs a list of 3 elements which is )13/DAY/YEAR; Currently unimplemented.

# DEBUG

 $\cdot$ Takes no inputs. Switches the debuggind system on and off. When the system is on, errors cause a PAUSE rather than a BREAK to the toplevel. During this'pause, the user may execute any LOGO commands and then continue execution by using the CONTINUE command.

# eCIEFINEARRAY (DEFAR)

This command is used to create an array. Depending on the number Of dimensions of the array, DEFINEARRAY takes up to five inputs, in this order: the array name, the dimensions of the array, and the array type  $(0, 0)$ for integer, 1 for floating point, 2 for pointer). Up to three dimensions are allowed. If the array has more than one dimension, DEFINEARRAY must be treated as having a variable number of inputs, i.e. the command and its inputs must be enclosed in-parentheses.

### **DIFFERENCE**

Takes two inputs, which'must be numbers, and outputs their difference (subtracts the second from the first). DIFFERENCE 3 I outputs 2

# $01$ SPLAY  $\sim$

Takes one input which must be a SNAP i.e., something created by the SNAP operation) and shows it on the screen at a location determined by the current position of the turtle. The. SNAP always appears in the orientation in which it was originally drawn.

.ECHOSW <sup>4</sup> Takes no inputs. Turns off and on a feature which infibits.the  $\mathscr{C}$ echoing of characters typed at the console.

. °

### EDIT (ED) <sup>l</sup>

Takes one input, the name of a procedure, and puts the user in editing mode. Allows the user to change the difinitiori of the specified procedure. When done ed. ing, type END to get out of editing mode.

)

# EDIT LINE (EOL)

Takes one input, the line number of a procedure. Tells the computer which line in a procedure you wish to edit. The specified line is put into the edit buffer where it can be manipulated using the spectial control characters for editing (see EDITING CHARACTERS near the end of this glossary). EDIT LINE can be used only when defining or editing a procedure.

# EDIT TITLE (EDT)

I

Takes no inputs, but puts the title of the procedure currently  $\alpha$ tieing defined/edited into the edit buffer, where It can be changed using, the editing control characters. Or the user can simply redefine the titles  $\sim$ For example,-

# >EOIT TITLE

**makes JOHN the title of the procedure no matter what it was before, EDIT** TITLE can only be used when editing or defining a procedure.

EITHER<br>Lakes two inputs and outputs TRUE if at least one is true and FALSE if both are false. Both inputs must be conditionals (evaluate to either TRUE or FALSE).

ELSE Can be used with IF and THEN to allow an alternative course of action to take place if the conditional in an IF-THEN pair is FALSE. IF :X>S THEW PRINT "GOOD ELSE PRINT "BAD

EMPTYP . Takes one argument. Outputs TRUE If the argument is the empty word  $\sim$ or the empty list, FALSE otherwise.

 $\sim$   $\lambda$  and  $\sim$ 

# $\lambda$   $\cdot$

ENO de la componentación de la componentación de la componentación de la componentación de la componentación d Takes no inputs. Tells the computer that you are finished defining or editing.4 procedure.

EUUAL . Takes two inputs and outputs TRUE if both arguments evaluate to be a control of the the same thing. Otherwise outputs FALSE.

EQUAL "JOHN "JOHN - outputs TRUE EQUAL 2 1+1 outputs TRUE EQUAL 1 3 'outputs FALSE

ERASE (ER) Takes one input, the name of a procedure, and erases that procedure from the workspace.

ERASE ALL (ER ALL)

Clears out the entire workspace.

ERASE ARRAY YER ARRAY)<br>Takes one input, the name of an array, and erases it from the workspace.

ERASE ARRAYS (ER ARRAYS) Takes no inputs. Erases all arrays in the workspace (arrays cannot be saved in the filing system).

ERASE BURY (ER BURY)

Takes one input, the name of a buried procedure (or ALL) and unburies it (or all buried procedures), See BURY.

# ERASE FILE (ER FILE)

Takes one input, the name of a file, and removes it from the file system.

# ERASE LINE (ERL)

sc

Takes one input, a line number, and gets rid of that line. Can only be used while defining or editing.

# ERASE NAME (ER NAME)

Takes one input, a name. and erases that name from the workspace.

# ERASE NAMES (ER NAMES)

Erases all defined names.

# ERASE PROCEDURES (ER PROCEDURES)

Gets rid of all procedures (but leaves the names.)

# ERASE STEP (ER STEP).

Takes one input, a procedure name (or ALL) and causes that procedure (or. all STEPped procedures) to no longer be traced (see STEP).

# ERASE TRACE (ER TRACE)

Takes one input, a procedure name (or ALL). and causes that procedure (or all TRACEd procedures) to no longer be traced (see TRACE).

# ERBRK

 $\mathbf{v}$  and  $\mathbf{v}$ 

Takes no inputs. Outputs 1 if the previous interruption of the procedure being executed was caused by pressing cntri- $G_t$  -1 if it was caused by pressing cntrl-Z, 8 otherwise.

# ERCLR

Takes no inputs. Deactivates the ERSET command. 600 ERSET.

tij van de verken van de verken van de verken van de verken van de verken van de verken van de verken van de v<br>Jeremie

### ERLIN

Takes no inputs. Outputs the prpcodure line number in which the last error occurred.

# ERLOC

Takes no inputs. Outputs the location in the computer's core at which the last error occurred.

# ERNAM  $\mathbf{L}$

Takes no inputs, outputs the name of the last error.

# ERNUM

Takes no inputs, outputs the number of the last error.

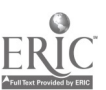

6

4

 $\mathcal{L}$  . The set of  $\mathcal{L}$ 

# ERPRO

Takes no inputs, outputs the name of the procedure in which the .last error occurred.

### ERRET

Takes one input, a line number, and returns execution to that line of the procedure in which the last error occurred.

### ERSET

Takes one input, a procedure name. Causes the procedure given as input to be executed every time an error occurs. If this procedure does not output, LOGO prints the normal error message after the execution is completed. If the procedure does output, the output is printed instead of the 'normal error message. System bug errors cannot be overidden by'an ERSET.

ERTOK

Takes no inputs, outputs the "token number" at which the'previoue error occurred in the given line. Not vary useful unless the user is acquainted with the LOGO evaluator.

### .FILEP.

Tables as input a list which contains the desired information to be written into a file.  $\therefore$  FILEP can be used only when a file has been opened for for writing through the use of . OPENR or .OPENA commands. The input to .FILEP can also be a procedure name, in upich case the procedure is executed and its output is written into the file. If there is no output, nothing is uritten.

### .FILER

 $\cup$ 

Takes no inputs, returns as output the current lins of the file being read. .FILER can be used only when a file has been opened for reading through the use of . OPENR. Each time .FILER is used, an internal pointer in the file is incremented, so that the next use of .FILER will read the next line in the file, and so on. When the end of the file is reached, one blank line will be printed out by .FILER, and then the file is automatically closed. If the line being read is a procedure name, that procedure will be executed.

# FILE

a

Special word. See PRINTOUT. For information on how to create a file, see WRITE.

# $EIRST''(F)$

. Takes one input, a word or list. It outputs the first character of . a-word or-the first.word of a list.

... PRINT FIRST "HELLO outputs H

FORWARD (FOl

Takes one input. Tells the floor or display turtle to move ahead

the distance designated in the'input. FORUARO 18 moves the turtle ahead 18.

# FPRINT

o

Like PRINT except that it also prints the top-level brackets around a list.

> $\sim$  (HELLO THERE) ?PRINT (HELLO THEREI HELLO THERE ?FPRINT (HELLO THERE)

# FFUT THE STATE OF THE STATE OF THE STATE OF THE STATE OF THE STATE OF THE STATE OF THE STATE OF THE STATE OF T

 $T_{\rm eff}$  , arguments, the second of which must be a list (The first may be either a word or a list). Outputs a new list whose FIRST is the first arg to FPUT and whose BUTFIRST is the second arg to FPUT. FPUT "HERE II AMI outputs (HERE I AMI See also LPUT.

# **FTOUCH**

Takes no inputs. It outputs TRUE or FALSE depending on whether the turtle has activated its forward sensor.

# GET

Used to reference a specific element of an array. Takes up to 4 inputs, depending on the dimensions of the array, . These inputs are: the array name, and the coordinates of the desired element. (Coordinates are indexed using 8-origin, i.e., the first coordinate in any dimension is always 0, and the nth element of a dimension has coordinate n-1. GET outputs the value of the specified element of the array. As in DEFINEARRAY, if the array has more than one dimension. GET and its inputs must be enclosed in parentheses.

### GO

Takes one input, the number of a line in a procedure. It is used in a procedure to transfer control to that line.

# GOODBYE

Takes no inputs, and is effectively the same as HELLO. although LOGO responds with a different message. Results in a re-initialization of the user "s workspace.

# GREATER

Takes two numeric inputs and outputs TRUE If the first argument is greater than the second; if this is not so it outputs FALSE. '.GREATER 4 2 outputs TRUE

# .GUN

Takes one arg which is a user number and resets that user's . device. Its use without that user's consent is deemed highly anti-social.

# HEADING

Takes no inputs. It asks the computer to output fhe heading of the .display turtle, i.e., what direction it is pointing in (in degrees).

HELLO

Takes no inputs. HELLO tells the computer to erase everything in the workspace of the console you are using. HELLO should be typed before you begin writing procedures to clear out any garbage that is left in the workspace from the last person who used the-console.-

HERE

Outputs a list of 3 elements, the XCOR, YCOR and HEADING of the display turtle.

# HIDETURTLE (HT)

Takes no inputs. Tells the computer to get rid of the little triangle which is the turtle on your display screen. The turtle will still leave a track even though you cannot see him. If you don't want to see the turtle track, type PENUP (see below).

HOME

Takes no inputs. Equivalent to SETT [8 8 8].

IF

Takes one argument which must evaluate to TRUE or FALSE and causes execution of the rest of the LOGO line to be conditional upon'the evaluation of the input. If the input evaluates to TRUE, the rest of.the line is executed, otherwise control passes directly to the next linbe in the procedure, and the remaining part of the Ilne is ignored.

IF :N=7 THEN PRINT "HELLO

THEN is optional. See also ELSE,

IFFALSE (1FF)

Takes no inputs. Executes the rest of the line if the result of the previous TEST was FALSE.

IFTRiE '(IET)

Executes the rest of the line if the result of the previous TEST was TRUE.

1LINE

Takes no inputs. outputs the last line typed,in at the,console.

 $\blacksquare$ Special word which refers to a part,of the file system structure. All files belonging to a single user are said to be grouped under that user's index. Indices can occur at multiple-levels within the user's main-<br>index. See CRINDEX and PRINTOUT INDEX. See CRINOEX and PRINTOUT INDEX.

INTEGER <sup>4</sup> Takes one numeric input, a floating point number, in decimal or

11

',exponential form, and outputs this number converted to an integer.

IS

Synonym for EQUAL.

LAMPOFF

Takes no inputs. Turns the light on the floor turtle off.

LAMPON

Takes no inputs. Turns the light on the floor turtle on.

LAST

Takes one input, a word or list. It outputs the last word of list or the last character of a word.

LAST LOOG AND CATJ outputs CAT

**LEFT (LT)** 

Takes Pone numeric input. Causes-the floor or display turtle to rotate to the left the number of degrees given as input.

LESS

Takes two numeric inputs. It outputs TRUE if the first argument is less than the second argument, FALSE otherwise.

LEVEL

Jakes no inputs. Outputs a number which tells "how many procedures deep" current execution is. For example,

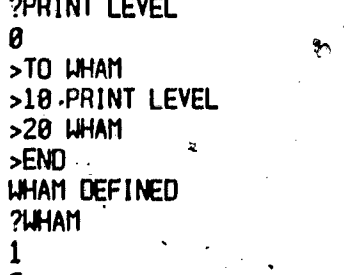

2

etc. (Note that this procedure will not stop by itself).

LIGHT

Takes no inputs. Outputs the amount of light perceived by the "eye" of the flbor turtle. This is a number between 8 and 63. inclusive.

,

LINE

Special word referring to a line in'a procedure. See ERASE, PRINTOUT and EDIT.

LI6T

Takes two inputs, each of which may be either a word or  $\blacktriangleleft$  alist. Outputs a two-element LIST whose elements are its inputs. This operation also accepts a variable number of inputs (see below).

**LISTP** 

Takes one input. Outputs TRUE if the input is a list, FALSE otheruise.

**LOCAL** 

Takes one input, which is a name. Used in a procedure it causes the scope of that name to be local to the procedure (i.e. the name is undefined outside of the procedure).

L'OGIN

Takes one input, a user name (quoted). This 'tellà the system who you are" and is used by the PEEK command. Also performs an automatic USEs In addition, searches the user's file system for an INIT file and performs all commands uritten into this file (if it exists), then searches for the MAIL file and prints it out, if the user so desires.

# **LPUT**

Takes 2 arguments, the second of which must be a list. Outputs a list whose LAST is the first arg to LPUT and whose BUTLAST is the 2nd arg to LPUT:

LPUT "HERE II AMI outputs II AM HEREI

**LTOUCH** 

Takes no inputs. Outputs TRUE if the floor turtle's left touch sensor has been activated, otherwise FALSE.

**MAIL** 

Takes one input, the user name of the person to whom the mail is to be sent. The computer responds with a back-arrow (+) which indicates that anuthing tuped in at the console is regarded as mail. To end the message, tupe a line with a single period followed by a carriage return. The  $\gamma$ completed message is then placed in the filing system of the user to unom it is sent, contained in a file named MAIL.

# MAKE:

Takes two inputs. The first input is the NAME, the second is the MAKE assigns the NAME to the THING. THING.

### **MCLEAR**

Music box command. Takes no inputs, clears out the music box buffer.

# **MLEN**

Music box command. Takes no inputs, outputs the length of the music compiles for the longest voice. See also VLEN.

MUCTRL

 $\mathbf{I}$  is a set of  $\mathbf{I}$ 

Music box command. Takes one input which specifies to the music box hardware how many voices you wish to  $load$ . This is similar to the NYO10ES,comisand in the standard music system. This is used in conjunction with MUTYO to generate real-time music.

 $\bullet$  , and  $\bullet$  of  $\bullet$  and  $\bullet$   $\bullet$   $\bullet$   $\bullet$   $\bullet$   $\bullet$   $\bullet$ 

# MUTYO

Music box command for real-time music. Enables, the user to bypass the music buffer and the PM command. Takes two inputs, each a music box pitch, and makes the music box play the pitches. Takes the same pitches as NOTE. No. 1999 The prices the same price

# **NAMES**

Special word. A NAME is a LOGO word which is associated with a value, or THING. The use of the special word NAMES allows the user to access all names in the workspace with a single command. See PRINTOUT and. ERASE.

# **NEUSNAP**

L

Takes no inputs. Causes the image currently on the screen not to be part'of subsequent snaps. Also sets the starting location of subsequent snaps to the current position of the turtle rather than  $(8,8)$ . See also "DISPLAY and SNAP.,

# NODISPLAY

Takes no inputs and turns off the display.

### NOMUSIC

Music box command. Takes no inputs, releases the music box so that others may use it.

# NOPLOTTER

Takes no inputs and turns off the plotter.

# NOT

Takes one input, which must be a conditional. Outputs TRUE if the input is FALSE and FALSE if the input is TRUE.

### NOTE

Music box command. Takes two numeric inputs, the first specifies the pitch and the second the duration of one mode of music. Pitches are  $\sim$ numbered chromatically from  $-24$  to 36 with  $0,000$  middle C. There are also three special "pitches": .

-28 is a silence

 $\sqrt{-27}$ ,-26 are the percussion sounds "boom" and "sah"

14

-25 is not a valid pitch. Durations must be between  $\pmb{\varnothing}$  and 127  $\cdot$ units. Each unit is normally about  $1/8$  second. If the duration is zero. NOTE generates nothing. If it is 1, generates a pitch I unit long. If greater than 1, generates a pitch <duration-1> units long'fpllowed by 1 unit of rest (so that music will not sound "slurred"). If the pitch is -26or -27, NOTE generates a sound for 1 unit followed by <duration-1> units of

# rest.

# Noturtle,  $\mathbb{R}^n$  ,  $\mathbb{R}^n$

 $\mathcal{L} = \mathcal{L} \cdot \mathcal{L} \cdot \mathcal{L}$ 

Takes no input. NOTURTLE tells the computer that you are finished with the floor turtle. You must use this command to release the turtle before someone else can use it.

### NOWRAP

Takes no inputs. Tells the computer not to allow scenes on the display to go out of bounds. See WRAP.

# ,NUMBERP .

Takes 1 input. Outputs TRUE if the input is a number and FALSE otherwise.

NVOICES Takes one input, a number which specifies the voices to which music outputd sent. The music system normally multiplexes output among four voices, but it is also possible to send,output to only one or two voices, using NVOICES:

NVOICES 1 outputs only to voice 1

oar

NVOICES 2'outputs only to voices 1 and 2

NVOICES 4 outputs to all four voices (the normal model Since the music box is fed at a constant rate, NVOICES 1 causes the basic unit of duration to be 1/4 as long as normal, while NVOICES 2 causes it to be 1/2 as long.

OF Noise word. Used to separate inputs from commands or operations, as in:

# SUM OF 3 4

. OPENA Takes one input, the name of a tile (quoted), and opens the file for-writing. The actual writing is done with the .FILEP'command, and all information, written is added (appended) onto the end of the file. None of the original contents of the file are altered. If the file given as input does not exist, a new file with the specified name will be created, in, which case the command is identical to .OPENW.

. UPENR 1  $\overline{a}$  . Takes one input, a file name (quoted) and opens that file for  $\overline{a}$ reading. The actual reading is done with .FILER. Once the file has been automatically closed by .FILER, .OPENR must be typed in order to read the file again.

.OPENW Similar to .OPENA, but the writing done with . FILEP is written starting at the beginning of the file. The file name which is given as input may be a non-existent file, in which case the file is created. If

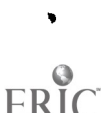

# LOGO GLOSSARY: PAGE .14

the file already exists, however, the user will be asked to delete it before)writing, since the old information contained in the file will be destroyed by the input to .FILEP.

# **OUTPUT**

Takes one input. Can only be used in a procedure; returns control to the calling procedure and outputs the specified argument.

# PAUSE

Takes no inputs. When the DEBUG switch is on, executing this command within a procedure will cause LOGO to pause. The user may then execute any commands he wishes. To resume the execution of the procedure, use the CONTINUE command.

# PEEK'

Takes no inputs. Prjnts system status information.

# PENDOUN (PD)

Takes no inputs. When used, for either a floor turtle or a, display turtle, it causes the turtle to draw a-line when it moves.

 $\sim$ 

### PENP

takes no inputs. Used with the display turtle, It outputs TRUE if the pen is down, FALSE if the pen is up.

# PENUP (PU)

Takes no inputs. When used with either a floor turtle or display turtle, causes the turtle to not draw a line when it moves.

### PLOTTER

Takes no inputs, turns on the plotter. All other plotter commands are the same as display commands. However, certain display cokmmands do not apply to the plotter and will be ignored if typed to the plotter. Most of these are fairly obvious; they include: CLEARSCREEN, WIPECLEAN, WRAP, HIOETURTLE, SHOWTURTLE, SNAP, WIPE, and DISPLAY. The plotter also has a more restricted argument range than the displays. NOPLOTTER turns off the plotter.

### PM<sub>1</sub>

Music box command. Takes no inputs. Causes -the output of previous NOTE commands to be played on the music box. As the music is played, it is erased form temporary storage and must be recompiled before being played again. again. In the contract of  $\mathcal{L}$ 

# PRINT (PR)

Takes one input, which evaluates to either a word or a list. Prints out the evaluated input on the console.

16,

?PR SUM 4 4 8

?PR [SUM 4 4/

# SUM 44'

PRINTOUT (PD)

Takes one input, the name of a procedure, and prints the text of the procedure on the console.'

PRINTOUT ALL (PO ALL)

Takes no inputs and prints out all names. procedures, and arrays currently defined in the workspace.

PRINTOUT ARRAY (PO ARRAY)

Takes one input, the name of an array, and prints out the array's dimensions 'and type..

PRINTOUT ARRAYS (PO ARRAYS)

Takes no inputs. Performs PO ARRAY for all currently defined arrays.

 $P$ RINTOUT FILE (PU FILE) 11,  $\mathcal{D}_{\mathcal{A}}$  11,  $\mathcal{D}_{\mathcal{A}}$  11,  $\mathcal{D}_{\mathcal{A}}$  11,  $\mathcal{D}_{\mathcal{A}}$  11,  $\mathcal{D}_{\mathcal{A}}$  11,  $\mathcal{D}_{\mathcal{A}}$  11,  $\mathcal{D}_{\mathcal{A}}$  11,  $\mathcal{D}_{\mathcal{A}}$  11,  $\mathcal{D}_{\mathcal{A}}$  11,  $\mathcal{D}_{\mathcal{A}}$  11, Takes as input a file name and prints out the contents of the file.

'PRINTOUT INDEX (P01)

Takes no inputs. Prints the names of all files in the user's current index (see USE).

PRINTOUT LINE (POL)

Takes one input. a line number, and prints out the specified line. Can be used only while defining or editing.

PRINTOUT NAMES (PD NAMES)

No inputs. Prints out all currently defined names and their values.

PRINTOUT PROCEDURES

No inputs. Prints out the definitions of all procedures currently defined in the workspace.

PRINTOUT'TITLE (POT)

No inputs. Used only while defining or editing, prints the title of the procedure currently being defined/edited.

# PRINTOUT TITLES (POTS)

Takes no input& Prints out the titles of all procedures defined in the workspace.

PRINTOUT TREE (PO TREE)

Takes no inputs. Prints out the tree structure of the filing system, starting with the current index. See SETINDEX.

'PROCEDURES

# Special word. See PRINTOUT and ERASt.

# PRODUCT  $\sqrt{2}$

Takes two numer4VInputs and outputs their product. PRINT PRODUCT 2 3 prints 6.

 $\bullet$  . The set of  $\bullet$ 

# QUOTIENT

Takes two numeric inputs and outputs their quotient, (The first input is divided by the second).<br>PRINT QUOTIENT 4 2 prints 2.

PRINT QUOTIENT 4 2

### RANDOM

No inputs. Outputs a one-digit random integer.

### READ

Takes one input, the name of an existing file (stored:on disk), and reads it into the workspace.

# READPTR.

Takes no inputs. Reads into the workspace from the paper tape reader.

# REMAINDER

Takes two numeric inputs, outputs the remaintler of the first number divided by the second.

REMAINDER 27 5 outputs 2

# REQUEST

No inputs. When encountered in the execution of a procedure, causes LOGO to pause and wait for a line to be typed in. This input is treated as a list and printed on the console.

# RIGHT (RT)

Takes one numeric input. Commands the floor or display turtle to turn to the right (clockwise) the number of degrees which you give as an input.

RIGHT 38 tells the turtle to turnr38 degrees to the right.

6

ive a series of the series of the series of the series of the series of the series of the series of the series

 $R$ TUCCH  $\frac{1}{2}$ Takes no inputs.° Checks to see whether the right sensor on the floor turtle has been activated by touching something. If so, outputs TRUE, otherwise FALSE.

### RUN

Takes one input, a list, and evaluates this list just as if it were typed in at the console.

?RUN (PRINT SUM 18 5) 23

**SENO** 

Takes two inputs. The first is the number of 'a console, the second is a list which is printed out as a message on the specified console. Used to send messages to users currently on the system.

# SENTENCE (SE)

Takes two inputs. If both are lists it puts the elements of the lists together to make a single list and outputs that list. If either of its inputs is not a list it first changes the input to a one-element list and then proceeds as above.

SENTENCE [FOO] [FOO BAR] outputs IFOO FOO BAR] SENTENCE [WHAT IS YOUR] "NAME? outputs [WHAT IS YOUR NAME?] SENTENCE also has the variable number of inputs feature. (SENTENCE (PIECES] "OF "A [BIG LIST)) outputs (PIECES OF,A BIG LIST]

# SETASIZE

 $\blacktriangleright$  Used to allocate additional space for arrays. Takes one input, the amount of space to be allocated, in uods (every uord stores one pointer array element, every two words store one integer or floating point array element.) The maximum input is aprroximaiely 11000, which makes it .' possible to expand array space by a factor of three. It should be remembered, however, thaf the use of SETASIZE involves a re-initialization of the user's workspace, which means that a "WELCOMF TO 11LOGO" Message will be printed upon completion of the command.

# SETHEAOING

Takes one numeric input. Specifies the direction (in degrees) in uhich the display turtle points. Zero is straight up.

# SETINDEX (SETI)

Takes one input, the name of an index." The input may be a list if there are one or more indices separating the desired index from the current one. In this case the list contains the names of all the indices on the "path" which must be followed through the file tree in order to reach the new index. This index becomes the new root index, which means that all filing commands such as POI and PO TREE refer only to that portion of the file sustem below the desired index.

# SETTURTLE (SETT)

Takes one input which is a list of 3 numbers. This input,assigne, in orderp the x-coordinate, the y-coordinate, and the heading of the display turtle.

# **SETX**

Takes one numeric input. Moves the display turtle horizontally to the specified coordinate.

# **SETXY**

Takes two numeric inputs. Moves the display turtle koihe position designated.

 $J_{\rm{max}}$  and  $J_{\rm{max}}$ 

15

ĩ

4

# **SETY**

Takes one numerical input. It moves the display turtle vertically to the specified coordinate.

# SHOWTURTLE (ST)

 $\blacksquare$ 

Takes no inputs. It tells the computer to put the display turtle (a little triangle) on the display screen.

SIN

Takes one numeric input (representing degrees) and outputs the sine of the specifipd angle.

SNAP

Takes no inputs. Outputs a reference to "the stuff on the display screen." For example,

MAKE "PIC SNAP causes :PIC to refer to whatever is Currently on the screen. Later you can cause another copy to appear by saying: . .

> DISPLAY :PIC or erase it by saying WIPE :PIC

Each SNAP has associated with it a "etarting location" and an "ending iodation" which determine where the picture appears when you say. DISPLAY. The starting location is normally th center of the screen (but see also NEWSNAP) and the ending location is the position of the turtle when the SNAP command is given. SNAP's cannot be saved with the WRITE command (they are ignored).

### STEP

takes one input, the name of a procedure (or ALL). Causes the procedure to be TRACEd, and in addition, before each ilne of the procedure is executed, the  $\ell$  ine is typed out and LOGO waits for the user to respond. There are three options:

1) Tuping a carriage return causes the line to be executed and goes bn to the next line.

(2) Typing cntrl-G terminates execution (as always).

(3) Typing cntrl-Z generates a PAUSE, which may be exited by using the CONTINUE command.

A STEP is removed by typing ERASE STEP <procedure name (or ALL)>.

# STARTOISPLAY

Takes one input, either 8 or 1. Tells the computer to give you a display turtle. The input determines the size of the display. 8 is a half-size display, 1 is a full-size display.

# STOP

No inputs. Used in a procedure, it terminates execution of the procedure and transfers control to the calling procedure.

### STORE

Used to assign a value to a. specific. element of an array. Takes

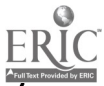

the same number of inputs as the 'corresponding OEFINEARRAY command which created the array. These inputs are: the array name, the coordinates of the desired element, and the value to be assigned. 'Zero-origin indexing is in effect here also (see GET). If the array has more than one dimension, STORE and its inputs must be enclosed in parentheses.

# SUM

Takes two numeric inputs and outputs their sum. Also accepts -multiple inputs (see below).

### SYSPR

Takes as input a list which is printed out on all system consoles currently in use.

### TEST .

-A command it takes an argument (which must evaluate to TRUE or FALSE) and puts the result in a "test box." You can then ask IFTRUE or IFFALSE to look in the box.

TEST 2 - 2 IFTRUE PRINT "TRUE prints TRUE TEST  $2 = 5$  IFTRUE PRINT "TRUE prints nothing

# $T = T$  . The set of  $T = T$  is the set of  $T = T$

Takes one input, a procedure name, and outputs the text of the  $\sim$ procedure as a list: (Note the distinction between TEXT and PRINTOUT. The latter is a command; it does not output)..

# THEN

4, expression from the statement to be conditionally executed. (see IF.) Noise word, which separates the conditional clause of an IF-

### THING

-Takes one input, a name, and outputs the value assigned to that name.

# TIME

Outbuts a 3-element list which is supposed to be HR/MIN/SEC. Curently unimplemented.

# **TITLE**

Special word, refers to the title of a procedure. See PRINTOUT and EDIT.

### TO

Used to define procedures. Takes a variable number of inputs, the first of which is the name of the procedure to be defined. The rest are names of inputs to the procedure.

### TOOT

Takes one input. Tells the floor turtle to toot its horn <input> times;

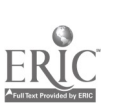

# TOPLEYEL

Takes no inputs. Used only in a procedure, it weturns control, in  $\alpha$ ,  $\ldots$ the-procedure immediately to the top, level.

I,

# TRACE

Takes one input which is a procedure name tor ALL). Causes the computer to print out a message each time the procedure is executed. indicating the inputs to.the procedure and the output. if any.' To get rid of it, type ERASE TRACE<sub>5</sub>followed by the procedure name (or ALL).

 $(1, 1)$ 

# TURTLE

Takes one numeric input, the number-of the turtle to be used. Gives the user access to the specified turtle. Although it is possible to have up to four turtles on the system, normally only 1 and 2 will be acceptable turtle numbers.<sup>85</sup>

### .TYI

Takes one input, a device specification. See . TYO. The next piece of information received from the device is interpreted as a number and given as output.

### .TY0

lakes two inputs. The first is a device specification. NThis may be either a device number or device name: The device names LOGO recognizes. are the following:

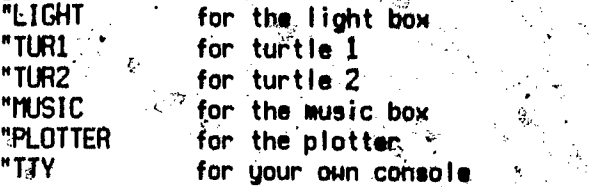

The second input is a character code which specifies a character to  $\sim$ be relayed to the given device as output.

# TYOWAIT

Similar to CTYOWAIT, but takes one extra input (which comes 'first). This input is the specification of the device to wait for. These specifications are the same as for .TYO.

# TYPE

Essentially the same as PRINT, but does not carriage return.

# TYPEIN

Equivalent to FIRST of REQUEST,

USE

One input, which is the name of-an index. If .this is not the user's root index, the index may be specified by a fist which contains the "path" of indices through the file tree leading to the desired index. This command specifies the default index to be used for all READ and WRITE

 $22$  b.,  $\pm$ 

# commands, as well as POI and PO TREE.

# .VERSION

No inputs. Gutputs a number which tells which version of LOGO is currently running.

安静 **VLEN** 

Music box command. Takes no inputs. Dutputs the total length of music compiled for the current voice."

# **VOICE**

Music box command. Takes one input which must be a number between 1 and 4. Directs the output of subsequent NOTE commands to the various voices. The current voice remains the same for all subsequent NOTE commands until the next VOICE command is given. If no VOICE command is given, the system outputs to voice number 1.

# **HAIT**

Takes one numeric input, causes LOGO to pause for the specified length of time (given in 1/60ths of a second.)

# **UIPE**

Takes one input, a snap, and erases all appearances of the snap from the display screen.

# **UIPECLEAN**

Takes no inputs. It tells the computer to get fid of everything on the screen, leaving the turtle where it is.

# **MORD**

Takes the inputs? which must be words. WORD takes the the inpute and puts them together to make one word.

# **LIORDP**

Takes one input and tests to see if the input is a word. If wo, outputs TRUE, otherwise FALSE.

# **URAP**

Takes no inputs: Causes an image which goes out of bounds on the display screen to "wrap around" to the other side.

# URITE <sup>"</sup>

Takes one input, the name of a file to be created. Saves the current contents of the workspace under that file name. will put everything in your workspace into a file named X.

23

# **URITEPTP**

Takes no inputs. It unites the contents of your workspace onto a paper tape, for permanent storage. (Make sure the paper tape printer is  $ready!)$ 

# XCOR

Takes no inputs. Outputs the present X-coordinate of the display turtle.

YCOR

Takes no inputs. Outputs the present Y-coordinate of the turtle.

VARIABLE NUMBER OF INPUTS

Certain primitives can take a variable number of inputs. To use this feature, the primitive and its inputs must be grouped together in parentheses. For example.

(SUM 5 6 7 8) outputs 26

The primitives having this feature are:<br>FPRINT - (FPUT "A "B "C fUCULI outputs I A B C U -(FPUT "A "B "C [HOH] outputs [ A B C HOH] LIST

 $-$  (LPUT "A "B "C [HOH]) outputs  $BIOI$  A B C ]

PRINT PRODUCT

SENTENCE<br>SING -- Number of inputs must be even

SUM

TYPE WORD

SPECIAL CHARACTERS

! Used for comments. Anything appearing after it on a line is fgnored.  $#$  Takes one input which must be a word and evaluates its Input, e.g., MORD "POOH 5) will execute the procedure named POOHS.

( ) used for grouping.

I J Used to indicate lists.

infix PRODUCT + infix SUM

- infix DIFFERENCE

/ infix QUOTIENT

: Same as THING, except that it does not evaluate its argument.

> infix GREATER

infix LESS

infix EQUAL

\ infix MOO

A

 $+$  infix MAKE, ie., "A  $+$  5 is equivalent to MAKE "A 5

TA Echoes as carriage return

1B Echoes as blank  $\circ$ 

tG Break

Ţ

tH Echoes as backspace

tl Echoes as tab

tJ Echoes as linefeed

Superquotes the following character (i.e. prevents it from being evaluated)

 $2\frac{3}{2}$ 

1Z When DEBUG is off it is equivalent to 1G. When DEBUG is on, it causes a pause.

# EDITING CHARACTERS

rubout Deletes the pevious character.

TW Deletes the previous word.

1Y Places the previous line typed in the edit buffer.

 $25$ 

When you have something in the edit buffer (after using EDL or TY) the following can be used:

10 Copy the next character.

TN Copy the next word.

15 Skip the next word.

 $\mathcal{C}_2$ 

tR. Copy the rest of the edit buffer.